# **django-require-license Documentation** *Release 1.0.1*

**Collab**

February 06, 2016

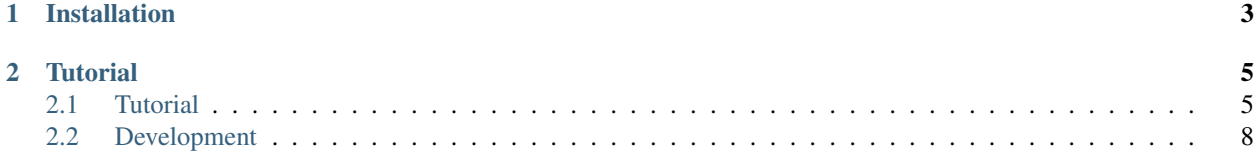

[Django](https://www.djangoproject.com) staticfiles post-processor that allows you to prepend a license header to the compressed file(s) generated by [django-require.](http://github.com/etianen/django-require)

# **Installation**

<span id="page-6-0"></span>Use [pip](https://pypi.python.org/pypi/pip) to download and install the package from [PyPi:](https://pypi.python.org/pypi/django-require-license)

pip install django-require-license

Or checkout the source code from [Github:](https://github.com/collab-project/django-require-license)

git clone https://github.com/collab-project/django-require-license.git

## **Tutorial**

<span id="page-8-0"></span>Read the [Tutorial](#page-8-1) for more information on how to configure your [django-require](http://github.com/etianen/django-require) and [Require.js](http://requirejs.org) project.

# <span id="page-8-1"></span>**2.1 Tutorial**

This tutorial shows how to prepend a license header to one or more compressed files in your [django-require](https://github.com/etianen/django-require) project.

## **2.1.1 Setup Require.js Application**

Start by creating and configuring the require.js application. If your application is already up and running, you can skip to the *[Django configuration](#page-10-0)* section.

#### **Structure**

For this example, in a [Django](https://www.djangoproject.com) project called myproject, there is a require.js application called app with a directory structure similar to this:

```
+ myproject
 - manage.py
 + myproject
 + static
    + js
      + libs
        - almond.js
        - jquery.min.js
        - loglevel.js
        - require.js
      + app
        - main.js
      - app.build.js
      - app.js
      - JS-LICENSE.txt
```
#### **Main Application**

The main require.js application in  $static/js/app/main$ . js contains:

```
define([
  'jquery',
  'loglevel'
], function($, log)
{
  log.enableAll();
 log.debug("Hello world!");
});
```
So we import the [loglevel](https://github.com/pimterry/loglevel) library as log, enable logging on all levels and print a test message.

#### **Build Config**

The r.js build configuration file static/js/app.build.js contains:

```
({
   mainConfigFile: "app.js",
   name: "app",
   preserveLicenseComments: false,
   skipDirOptimize: true
})
```
Check the [r.js docs](http://requirejs.org/docs/optimization.html#options) for an explanation of these options.

#### **Application Config**

The application configuration file static/js/app.js contains:

```
require.config({
   paths: {
       jquery: 'libs/jquery.min',<br>almond: 'libs/almond',
        almond: 'libs/almond',
        loglevel: 'libs/loglevel'
   },
   shim: {
       loglevel: {
           exports: 'loglevel'
       },
       almond: {
          exports: 'almond'
       }
    }
});
// Load the main app module to start the app
require(['app/main']);
```
#### **Libraries**

The libraries used in this example are placed in static/js/libs.

#### <span id="page-10-0"></span>**License File**

static/js/JS-LICENSE.txt is a plain-text file containing the license text. You can use variable placeholders that are replaced during the build:

```
/*! Copyright {copyright_holder} {copyright_year} - v{version} ({timestamp})
   * {license_url}
*/
```
#### **2.1.2 Configure Django application**

Make sure the staticfiles and [django-require](https://github.com/etianen/django-require) applications are included in the INSTALLED\_APPS setting of the Django project settings file:

```
INSTALLED_APPS = [
  # . . .
  'django.contrib.staticfiles',
  'require'
]
```
The STATIC\_ROOT setting points to an absolute directory path where the static files should be collected to:

```
STATIC_ROOT = '/path/to/static/'
```
Change the STATICFILES\_STORAGE setting to require\_license.storage.OptimizedStaticFilesStorage:

```
# The file storage engine to use when collecting static files with the
# `collectstatic` management command.
STATICFILES_STORAGE = 'require_license.storage.OptimizedStaticFilesStorage'
```
Configure the [django-require](https://github.com/etianen/django-require) application (refer to the [documentation](https://github.com/etianen/django-require#available-settings) for details):

```
import os
# The baseUrl to pass to the r.js optimizer.
REQUIRE_BASE_URL = 'js'
# The name of the build profile for the site, relative to REQUIRE BASE_URL.
# Leave blank to use the built-in default build profile.
REQUIRE_BUILD_PROFILE = 'app.build.js'
# The name of the require.js script used by your project, relative to
# REQUIRE_BASE_URL.
REQUIRE_JS = os.path.join(REQUIRE_BASE_URL, 'libs', 'require.js')
# Whether to run django-require in debug mode.
REQUIRE_DEBUG = DEBUG
# A dictionary of standalone modules to build with almond.js.
REQUIRE_STANDALONE_MODULES = {
    'app': {
        # Where to output the built module, relative to REQUIRE_BASE_URL.
        'out': 'app.min.js',
        # A build profile used to build this standalone module.
        'build_profile': REQUIRE_BUILD_PROFILE,
    }
}
```

```
# A tuple of files to exclude from the compilation result of r.js.
REQUIRE_EXCLUDE = (
    'build.txt',
    os.path.join(REQUIRE_BASE_URL, REQUIRE_BUILD_PROFILE),
)
```
#### **Configure Header**

Configure the REQUIRE\_LICENSE\_HEADERS options. This is a dict object where you add a mapping for the output file (eg. js/app.min.js) and a dict containing the variables that we inject into the license header.

```
from datetime import datetime, date
# A dictionary of output files with a license header config.
REQUIRE_LICENSE_HEADERS = {
   os.path.join(REQUIRE_BASE_URL, 'app.min.js'): {
        'license_file': os.path.join(REQUIRE_BASE_URL, 'JS-LICENSE.txt'),
        'timestamp': date.today(),
        'copyright year': datetime.now().year,
        'copyright_holder': 'MyCompany',
        'license_url': 'http://example.com/license',
        'version': 'myproject.version'
    }
}
```
The only mandatory key is license\_file: the path to the license header template file, eg. js/JS-LICENSE.txt.

The version key is special: use a string value here, eg. 1.0.4, or specify a fully-qualified path to an attribute that contains a string version instead, eg. myproject.version.

Any other keys found in the dict will also be injected in the license header template.

#### **2.1.3 Optimize**

Now you're ready to run the collectstatic command to [collect and optimize](https://github.com/etianen/django-require#running-the-rjs-optmizer) the static files:

./manage.py collectstatic

This copies all static files into the STATIC\_ROOT directory, including the compressed app.min.js with license header.

## <span id="page-11-0"></span>**2.2 Development**

After checkout, install package in active virtualenv:

pip install -e .

#### **2.2.1 Testing**

Running tests with [Tox:](http://tox.testrun.org/)

tox -v

Running tests without [Tox:](http://tox.testrun.org/)

./runtests.py

Directly with django-admin:

```
django-admin test --settings=require_license.tests.settings require_license
```
### **2.2.2 Coverage**

To generate a test coverage report using [coverage.py:](http://nedbatchelder.com/code/coverage/)

```
coverage run --source='.' runtests.py
coverage html
```
The resulting HTML report can be found in the htmlcov directory.